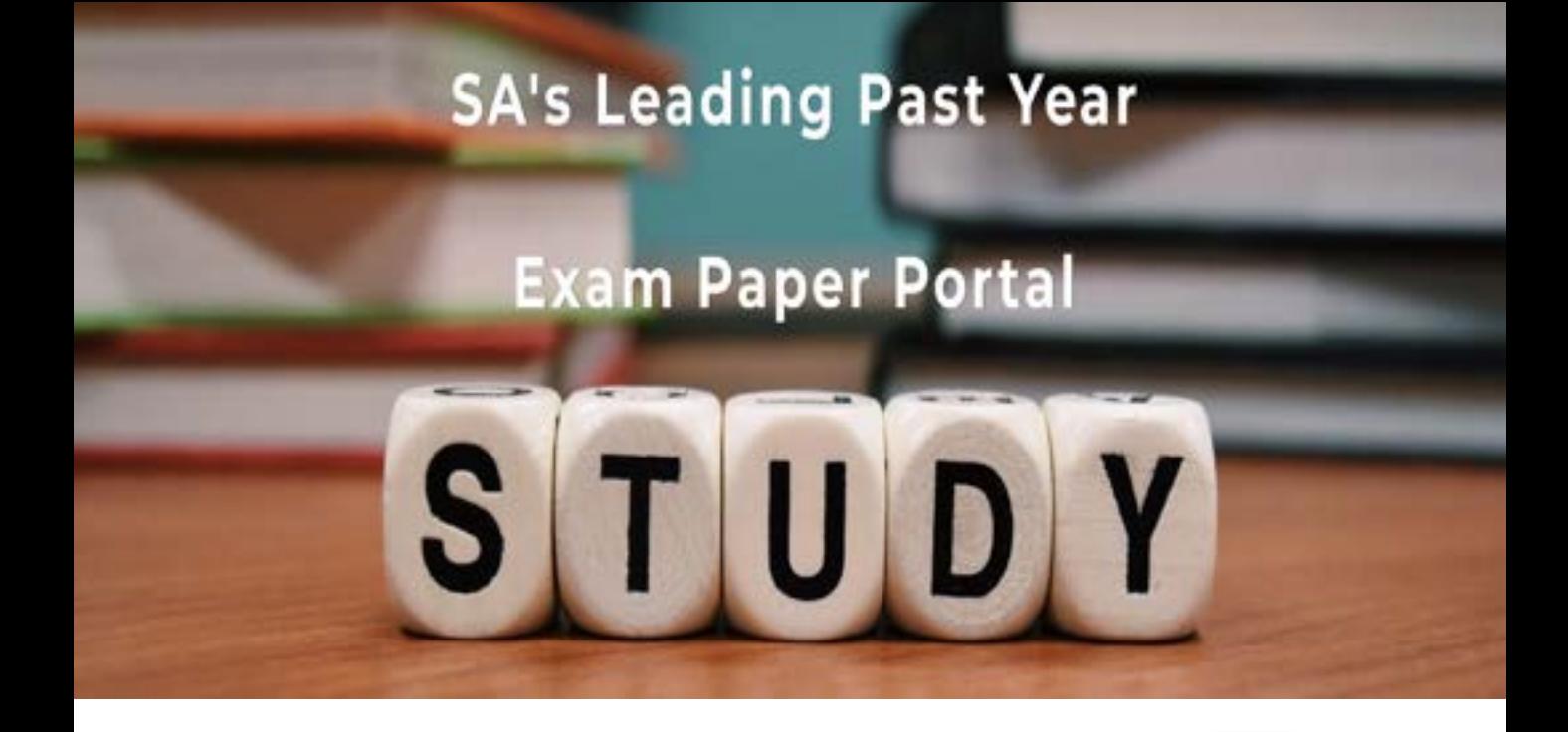

You have Downloaded, yet Another Great Resource to assist you with your Studies  $\odot$ 

Thank You for Supporting SA Exam Papers

Your Leading Past Year Exam Paper Resource Portal

Visit us @ www.saexampapers.co.za

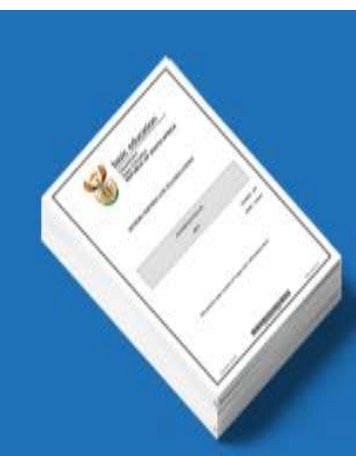

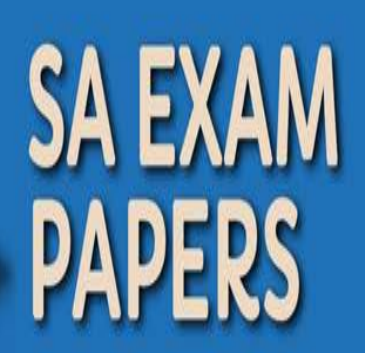

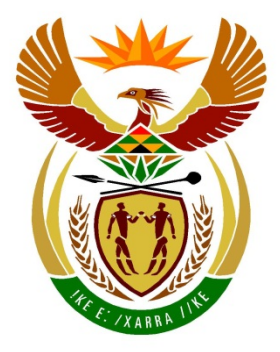

# basic education

Department: **Basic Education REPUBLIC OF SOUTH AFRICA** 

## **SENIORSERTIFIKAAT-EKSAMEN**

**INLIGTINGSTEGNOLOGIE V1**

**2016**

**PUNTE: 150**

**TYD: 3 uur**

**Hierdie vraestel bestaan uit 19 bladsye.**

*Kopiereg voorbehou Blaai om asseblief*

- 1. Hierdie vraestel is in DRIE afdelings ingedeel. Kandidate moet AL DRIE afdelings beantwoord.
- 2. Die duur van hierdie eksamen is drie uur. As gevolg van die aard van hierdie eksamen is dit belangrik om daarop te let dat jy nie toegelaat sal word om die eksamenlokaal voor die einde van die eksamensessie te verlaat nie.
- 3. Hierdie vraestel is opgestel met programmeringsterme wat nie programmeringstaal-spesifiek is nie (Delphi/Java (deur die Netbeans IDE te gebruik)).
- 4. Maak seker dat jy die vrae beantwoord volgens die spesifikasies wat in elke vraag gegee word. Punte sal volgens die voorgeskrewe vereistes toegeken word.
- 5. Beantwoord slegs wat in elke vraag gevra word. Byvoorbeeld, indien die vraag nie datavalidering vra nie, sal geen punte vir datavalidering toegeken word nie.
- 6. Jou programme moet op só 'n manier gekodeer word dat dit met enige data sal werk en nie net met die voorbeelddata wat voorsien is of enige data-uittreksels wat in die vraestel verskyn nie.
- 7. Roetines, soos soek, sorteer en seleksie, moet vanuit eerste beginsels ontwikkel word. Jy mag NIE die ingeboude funksies van 'n programmeringstaal vir enige van hierdie roetines gebruik NIE.
- 8. Datastrukture wat nie voorsien is nie, moet deur jou, die programmeerder, verklaar word.
- 9. Jy moet jou werk gereeld stoor op die disket/CD/DVD/geheuestokkie wat aan jou gegee is of op die skyfspasie wat vir hierdie eksamensessie aan jou toegeken is.
- 10. Maak seker dat jou eksamennommer as kommentaar verskyn in elke program wat jy kodeer, asook op elke gebeurtenis wat aangedui word.
- 11. Indien dit vereis word, druk die programmeringskode van al die programme/ klasse wat jy voltooi het. Jy sal ná die eksamensessie 'n halfuur tyd vir drukwerk gegun word.
- 12. Aan die einde van hierdie eksamensessie moet jy 'n disket/CD/DVD/ geheuestokkie inlewer met al jou werk daarop gestoor OF jy moet seker maak dat al jou werk op die skyfspasie gestoor is wat vir hierdie eksamensessie aan jou toegeken is. Maak seker dat al die lêers gelees kan word.

13. Die lêers wat jy benodig om hierdie vraestel te voltooi, is aan jou gegee op 'n disket/CD/DVD/geheuestokkie of op die skyfspasie wat aan jou toegeken is. Die lêers word in die vorm van wagwoordbeskermde uitvoerbare lêers verskaf.

#### **LET WEL:**

- Delphi-kandidate moet die lêer **DelphiDataAFRJunie2016.exe** gebruik.
- Java-kandidate moet die lêer **JavaDataAFRJunie2016.exe** gebruik.

Doen die volgende:

- Dubbelklik op die wagwoordbeskermde uitvoerbare lêer.
- Klik op die 'Extract'-knoppie.
- Sleutel die volgende wagwoord in: **Hosp9@%\$**

Nadat dit onttrek ('extracted') is, sal die volgende lys met lêers in die lêergids **DelphiDataAFRJunie2016/JavaDataAFRJunie2016** beskikbaar wees:

Vraag1\_P.dpr Vraag1\_P.res Vraag1\_U.dfm Vraag1\_U.pas

VoorskrifItem.pas Vraag2\_P.dpr Vraag2\_P.res Vraag2\_U.dfm Vraag2\_U.pas

#### **Vraag3: Vraag3:**

Vraag3\_P.dpr Vraag3\_P.res Vraag3\_U.dfm Vraag3\_U.pas DataV<sub>3</sub> txt

### **DELPHI-LÊERS JAVA (NETBEANS)-LÊERS**

**Vraag1: Vraag1:** Vraag1.form Vraag1.java

#### **Vraag2: Vraag2:**

VoorskrifItem.java Vraag2.form Vraag2.java

Vraag3.form Vraag3.java DataV3.txt

# **SCENARIO**

Die Goeie Gesondheid Mediese Sentrum verskaf hoogs opgeleide dokters en mediese dienste aan die publiek.

#### **AFDELING A**

#### **VRAAG 1: ALGEMENE PROGRAMMERINGSVAARDIGHEDE**

Die mediese sentrum het 'n aantal verskillende fasiliteite wat vir die gemeenskap beskikbaar is.

Doen die volgende:

- Kompileer en voer die program uit wat in die **Vraag1**-lêergids voorkom. Die koppelvlak vertoon vier verskillende afdelings wat Vraag1\_1 tot Vraag1\_4 genoem word. Die program het tans geen funksionaliteit nie.
- Voltooi die kode vir elke afdeling van VRAAG 1, soos wat in VRAAG 1.1 tot VRAAG 1.4 op die volgende bladsy beskryf word.

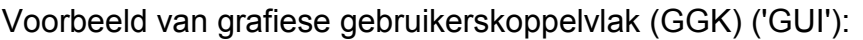

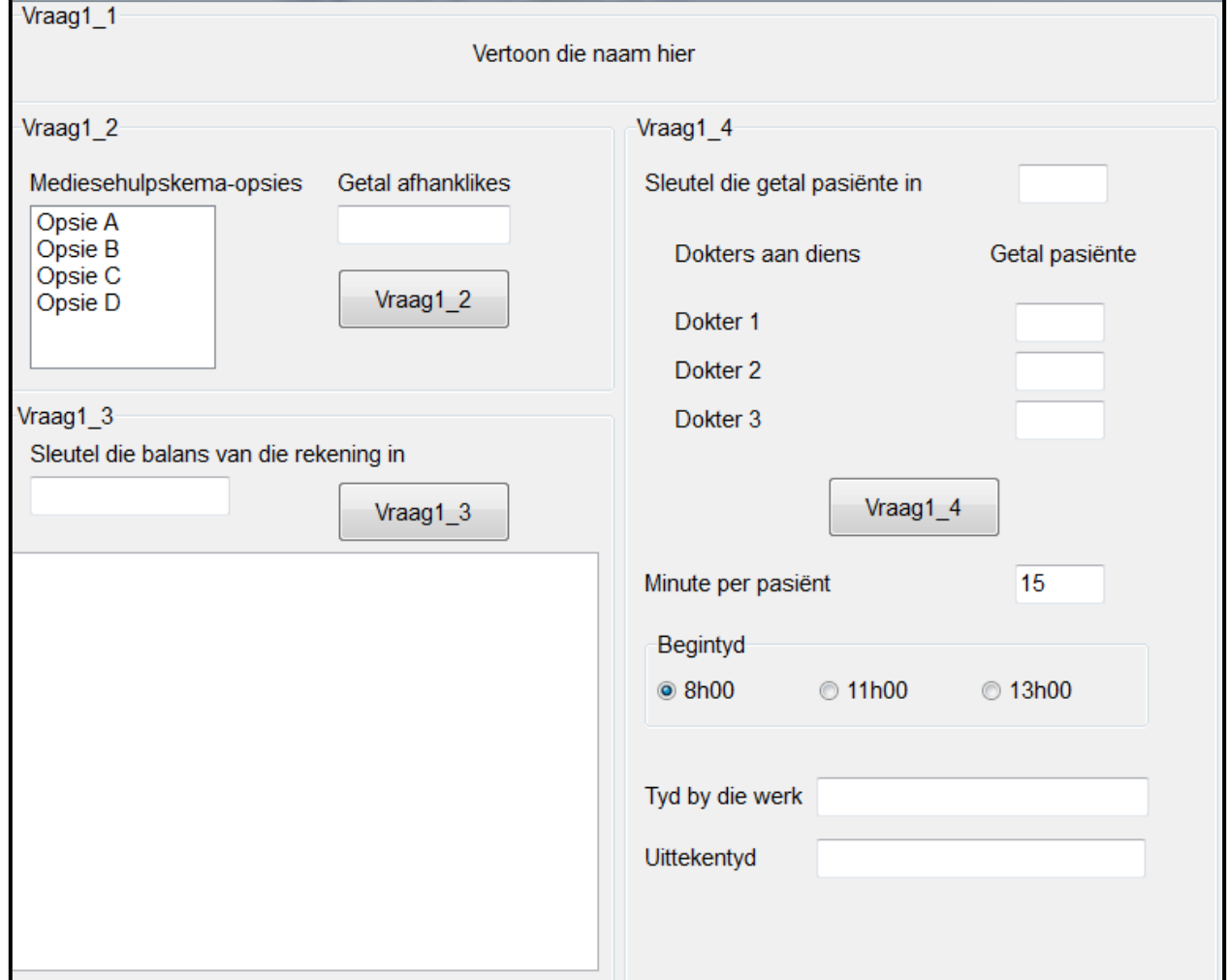

1.1 Skryf kode om die fontgrootte van die teks op die byskrif **lblVraag1\_1** op 14 pt te stel en vertoon die teks 'Goeie Gesondheid Mediese Sentrum' op die byskrif wanneer die program uitgevoer word.

Vraag1 1

Goeie Gesondheid Mediese Sentrum

#### (2)

#### 1.2 **Knoppie [Vraag1\_2]**

Die gemeenskap word aangemoedig om tot 'n mediese hulpskema by te dra. Die skema bied vier opsies: Opsie A tot Opsie D. Opsie A verskaf die minimum hoeveelheid voordele en is die goedkoopste opsie met 'n bedrag van R1 000,00 per maand as bydrae vir die hooflid van 'n gesin. Hierdie bedrag neem met 20% toe vir elke opsie (Opsie B, Opsie C en Opsie D) wat volg.

Gesinslede van die hooflid word as afhanklikes by die rekening van die hooflid gevoeg. 'n Bedrag van 50% van die hooflid se paaiement sal vir elke afhanklike by sy/haar rekening gevoeg word.

Die gebruiker moet 'n opsie uit die lysblokkie ('list box') kies en die getal afhanklikes in die teksblokkie ('text box') insleutel.

Skryf kode om die totale maandelikse paaiement wat die lid tot die mediese hulpskema moet bydra, te bereken. Vertoon die maandelikse paaiement in 'n dialoogblokkie ('dialog box') met 'n geskikte boodskap. As geen opsie gekies is nie, vertoon 'n boodskap wat die gebruiker die instruksie gee om 'n opsie te kies.

Voorbeeld van afvoer as Opsie A gekies word en die getal afhanklikes een is:

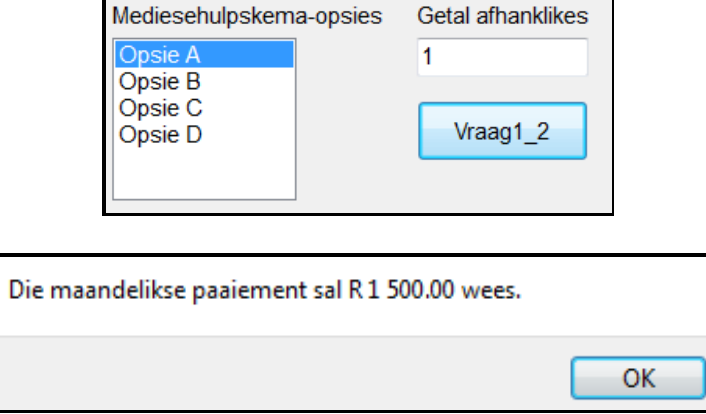

Voorbeeld van afvoer as Opsie B gekies word en die getal afhanklikes drie is (op die volgende bladsy):

*SSE*

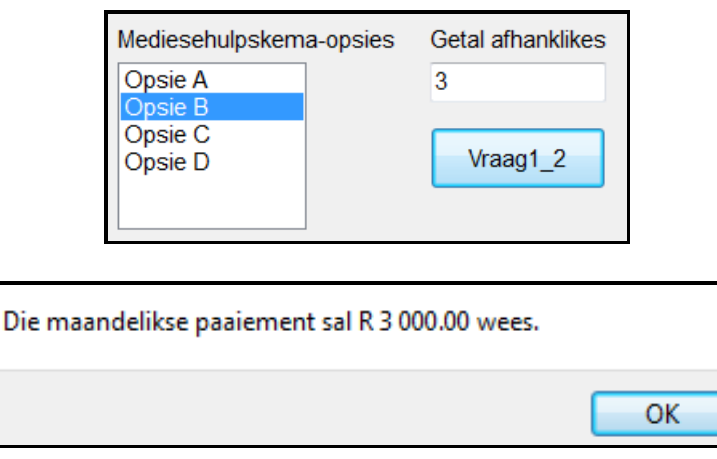

(10)

### 1.3 **Knoppie [Vraag1\_3]**

Die pasiënt se rekening kan oor 'n periode van 12 maande betaal word.

Die eerste paaiement word as 15% van die rekeningsaldo bereken. Nadat die eerste paaiement afgetrek is, moet die balans in gelyke paaiemente oor die res van die maande afbetaal word.

Die gebruiker moet die rekening se balans in die teksblokkie insleutel.

Skryf kode om die nommer van die paaiement, die bedrag wat maandeliks betaal moet word en die afnemende balans te bereken en in netjies kolomme met geskikte opskrifte te vertoon. Die bedrae moet as 'n geldeenheid met twee desimale plekke geformatteer word.

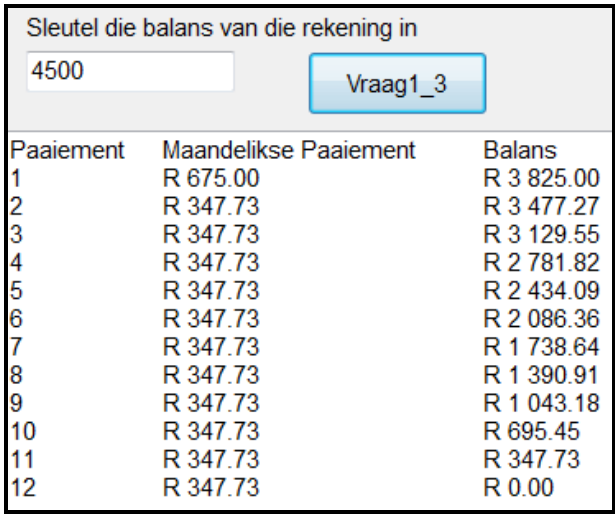

(10)

(10)

1.4 Daar is elke dag drie dokters aan diens: Dokter 1, Dokter 2 en Dokter 3. Die totale getal pasiënte moet gelykop tussen die drie dokters verdeel word. As daar enige oorblywende pasiënte is, moet die eerste pasiënt aan die eerste dokter (Dokter 1) toegeken word en die tweede pasiënt aan die tweede dokter (Dokter 2).

> Die algoritme hieronder is saamgestel om die getal pasiënte wat elke dokter deur die dag sal spreek, te bereken en te vertoon.

Algoritme:

```
1. getal  Sleutel die totale getal pasiënte in
2. pasiënte per dokter \leftarrow getal heelgetaldeling deur 3
3. dokter1  pasiënte_per_dokter
4. dokter2  pasiënte_per_dokter
5. dokter3  pasiënte_per_dokter
6. res \leftarrow \text{qetal modulus } 37. as res = 1 dan
      dokter1 \leftarrow dokter1 + 1as res = 2 dan
      dokter2 \leftarrow dokter2 + 18. vertoon dokter1, dokter2 en dokter3
```
1.4.1 (a) Skakel die instruksies wat in die algoritme hierbo verskaf is om na programmeringskode om die getal pasiënte per dokter te bereken en te vertoon.

> (b) Die verkeerde getal pasiënte word aan die dokters toegeken as gevolg van 'n logikafout in een van die IF-stellings in die algoritme. Identifiseer die foutiewe IF-stelling en korrigeer dit in jou kode sodat die korrekte getal pasiënte aan elke dokter toegeken word.

Voorbeeld van die korrekte afvoer vir 'n totaal van vyf pasiënte:

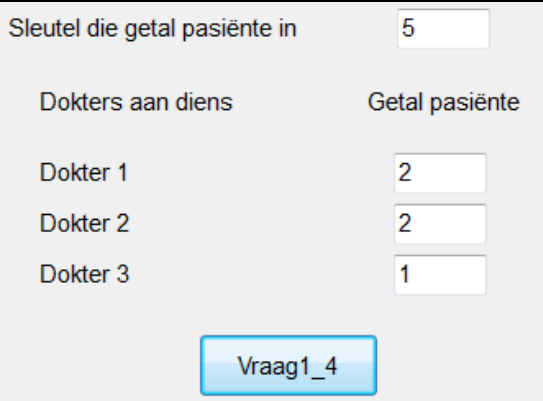

Voorbeeld van korrekte afvoer vir 'n totaal van tien pasiënte (op die volgende bladsy):

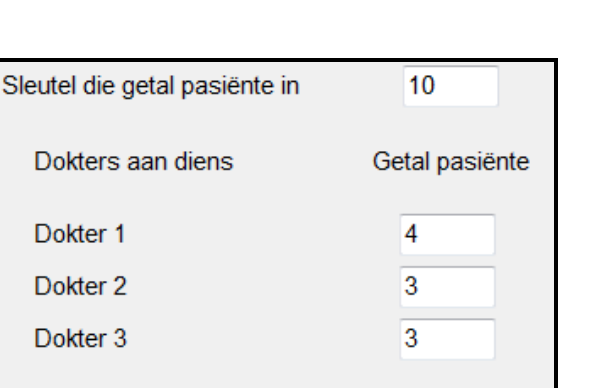

Vraag1 4

(3)

1.4.2 Die dokters wat aan diens is, moet wag totdat al die pasiënte op die lys aandag geniet het voordat hulle as 'n span kan uitteken. Hulle moet die getal ure en minute wat hulle gewerk het, verskaf deur die getal ure en minute wat die eerste dokter gewerk het, te gebruik. Hulle mag slegs op die uur uitteken. Byvoorbeeld, as hulle vir 3 uur en 30 minute gewerk het en 08:00 begin werk het, sal hulle almal om 12:00 uitteken.

Voeg kode by die VRAAG1\_4-knoppie om die volgende te doen:

Verkry die duur van een konsultasie in minute. Die verstek ('default') tyd is 15 minute, maar die gebruiker kan enige ander waarde insleutel. Verkry die tyd van die dag wanneer konsultasie begin. Bereken en vertoon die tyd wat die dokters gewerk het en die tyd van die dag wanneer hulle sal uitteken.

Voorbeeld van afvoer as die totale getal pasiënte vyf is, die duur van 'n konsultasie 15 minute is en konsultasie om 08:00 begin:

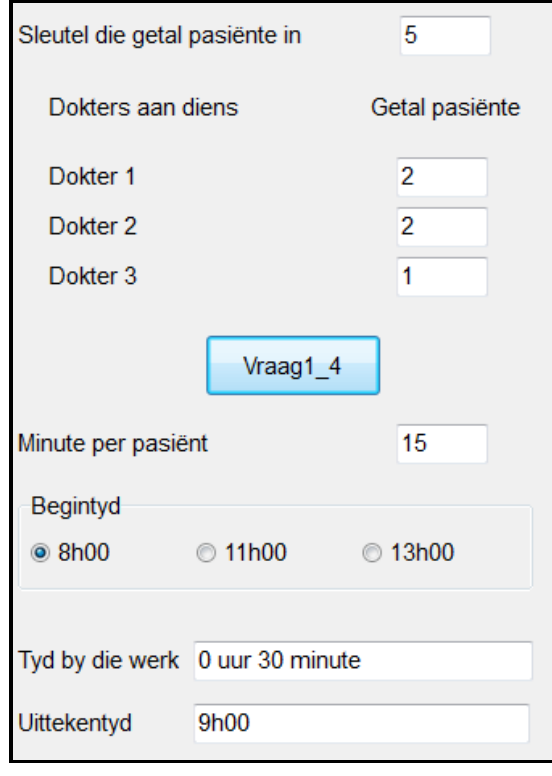

*SSE*

Voorbeeld van afvoer as die totale getal pasiënte tien is, die duur van 'n konsultasie 20 minute is en konsultasie om 13:00 begin:

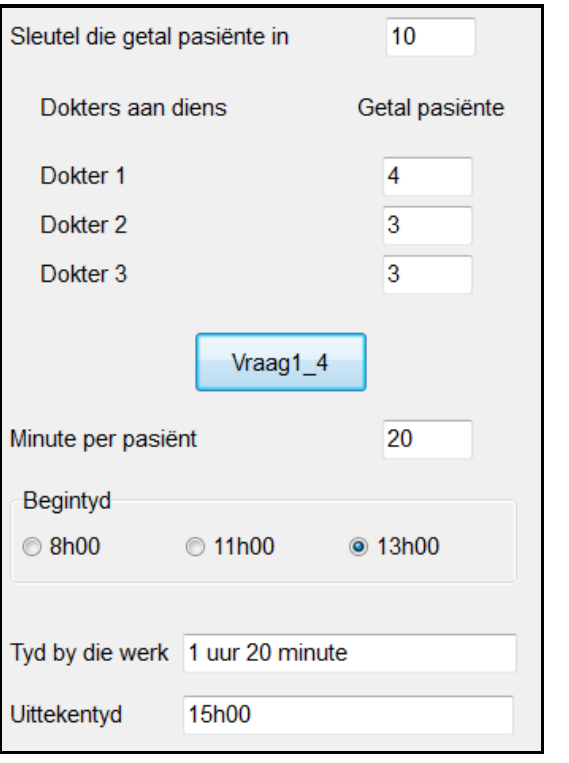

• Sleutel jou eksamennommer as kommentaar in die eerste reël van die programlêer in.

- Stoor jou program.
- Maak 'n drukstuk van die kode indien dit vereis word.

**TOTAAL AFDELING A: 45**

(10)

#### **AFDELING B**

#### **VRAAG 2: OBJEK-GEORIËNTEERDE PROGRAMMERING**

Die Goeie Gesondheid Apteek stel aptekers in staat om die voorskrif wat die pasiënt vir pille ontvang het, elektronies in te sleutel. Die etikette vir die pilhouers en 'n pasiënt se rekening sal dan geskep moet word. Die totale koste van al die voorskrifte wat vereis word, moet dan bereken word.

Doen die volgende:

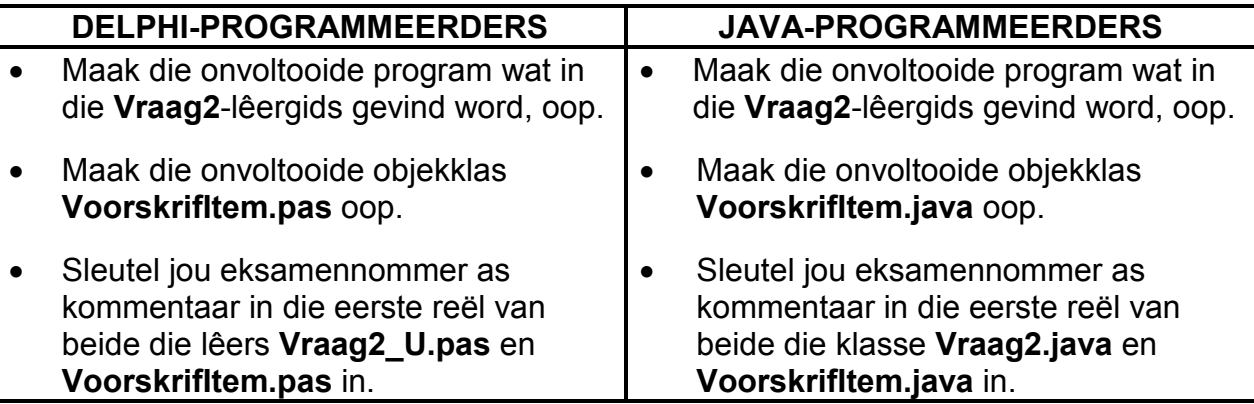

• Kompileer en voer die program uit. Die program het tans geen funksionaliteit nie.

Voorbeeld van die koppelvlak:

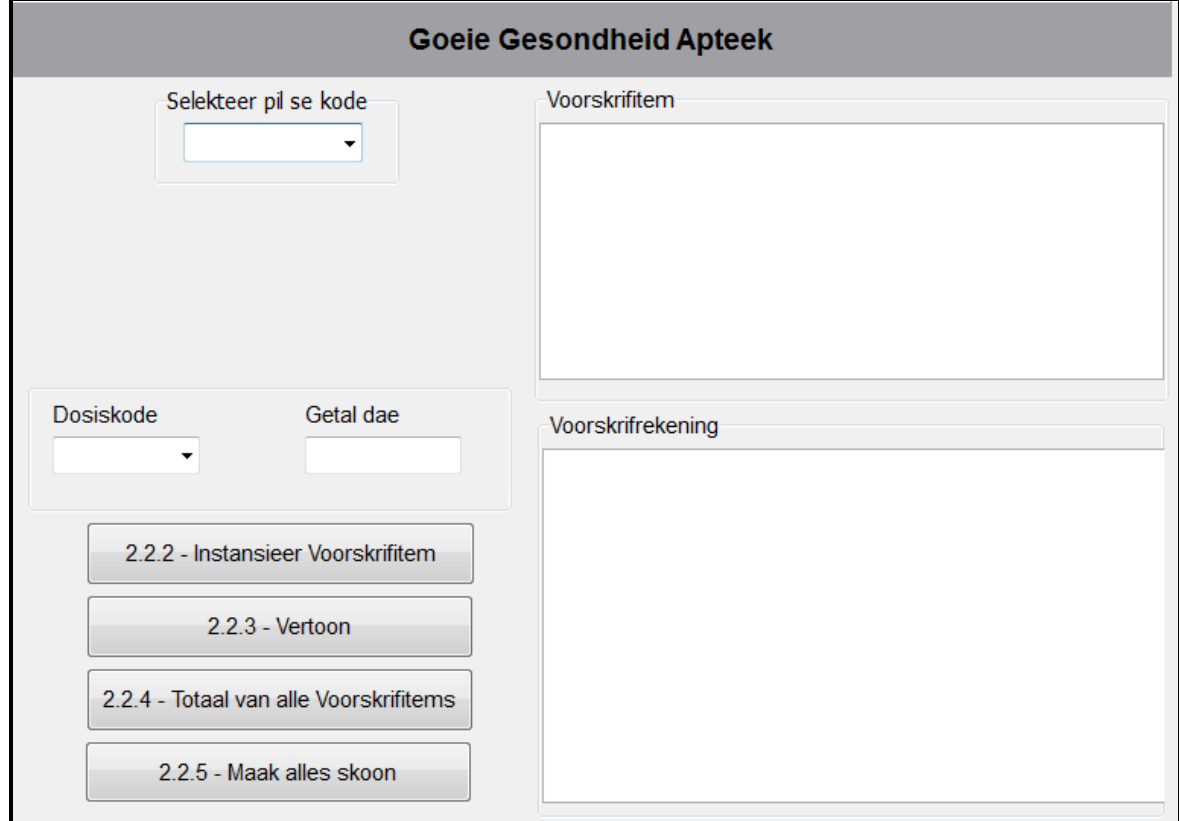

**LET WEL:** Die **pnlGeneries**-paneel is gestel om nie sigbaar te wees as die program uitgevoer word nie.

- Voltooi die kode vir hierdie program soos gespesifiseer in VRAAG 2.1 en VRAAG 2.2 hieronder.
- 2.1 Die gegewe onvolledige objekklas (**TVoorskrifItem/VoorskrifItem**) bevat die verklaring van vier attribute wat die **VoorskrifItem**-objek beskryf.

**NAME VAN ATTRIBUTE BESKRYWING Delphi Java** fKode kode kode in Unieke ses-karakter-kode wat aan elke voorgeskrewe pil toegeken is fDosis | dosis | 'n String wat uit vier karakters bestaan om aan te dui hoeveel pille geneem moet word (Sien die verduideliking in die nota hieronder.) fDae dae dae Die voorgeskrewe getal dae wat die pille geneem moet word fPrys | prys | Die prys van 'n enkele pil

Die gegewe attribute vir die **VoorskrifItem**-objek is soos volg:

Voltooi die kode in die gegewe **VoorskrifItem**-klas (**TVoorskrifItem/PVoorskrifItem**) soos wat in VRAAG 2.1.1 tot VRAAG 2.1.6 hieronder beskryf word.

**LET WEL:** Die dosis-attribuut bestaan uit vier karakters in die formaat XX#X, waar die # gebruik word as 'n simbool om inligting te skei.

> Voorbeeld 1: D1#B Voorbeeld 2: H2#8

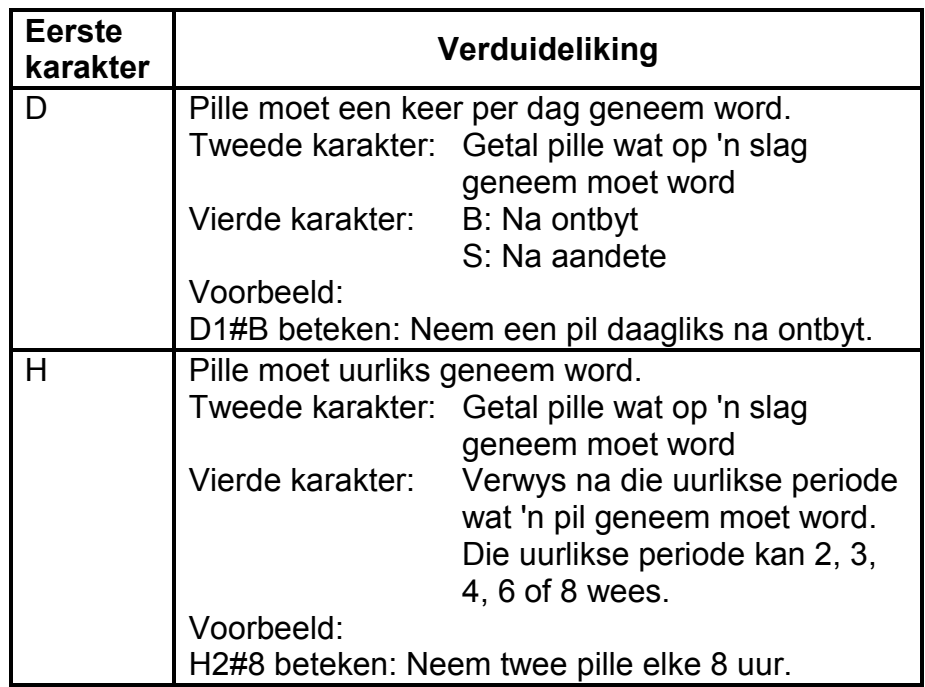

2.1.1 Skryf kode vir 'n **konstruktor**-metode om die pil se kode, dosiskode, getal dae en die prys per pil as parameterwaardes te ontvang. Ken hierdie waardes aan die relevante attribute toe. (4)

2.1.2 Skryf 'n metode met die naam **berekenPillePerDag** wat die dosiskode sal gebruik om die getal pille wat per dag voorgeskryf word, te bepaal en terug te stuur. 'n Dag word as 'n periode van 24 uur beskou.

> Voorbeeld 1: As die dosiskode D1#S is, beteken dit dat een pil daagliks na aandete geneem moet word.

- Voorbeeld 2: As die dosiskode H2#4 is, beteken dit dat twee pille elke vier uur geneem moet word, wat 'n totaal van 12 pille per dag uitmaak. (8)
- 2.1.3 Skryf 'n metode met die naam **stelsaamGereeldheidBoodskap** wat die dosiskode sal gebruik om 'n boodskap saam te stel en terug te stuur wat aandui wanneer die pille geneem moet word.
	- Voorbeeld 1: As die dosiskode D1#S is, is die boodskap wat teruggestuur moet word: Neem 1 pil(le) daagliks na aandete.
	- Voorbeeld 2: As die dosiskode H4#8 is, is die boodskap wat teruggestuur moet word: Neem 4 pil(le) elke 8 uur. (8)
- 2.1.4 Skryf 'n metode met die naam **berekenTotaalPille** om die totale getal pille vir hierdie voorskrifitem te bereken en terug te stuur. (3)
- 2.1.5 Skryf **toegangs('accessor')**-metodes vir die attribute van die pil se kode en prys. (2)
- 2.1.6 Skryf 'n **stelsaamEtiket**-metode om die nodige inligting terug te stuur wat op die etiket van die pilhouer gedruk moet word, in die formaat hieronder getoon.

**Pil se kode: <kode>**

**<Gereeldheid van gebruik boodskap> vir <getal dae> dae**

**(<Totale getal pille ingesluit> pille)**

Voorbeeld van afvoer as die pil se kode HPCMCN, die dosiskode H2#8 en die getal dae vier is:

```
Pil se kode: HPCMCN
Drink 2 pil(le) elke 8 uur vir 4 dae.
(24 pille) (5)
```
*Kopiereg voorbehou Blaai om asseblief*

2.2 Twee parallelle skikkings word in die onvoltooide klas **Vraag2\_U.pas**/**Vraag2.java** gegee.

> Die skikking met die naam **arrKodes** bevat die kodes van al die beskikbare pille. Die skikking met die naam **arrPryse** bevat die pryse per enkele pil vir elke ooreenstemmende kode.

Voorbeeld van data in die skikkings wat verskaf is:

Die eerste vier kodes in die **arrKodes-**skikking:

### **CBLTAD, HPCMCN, TRVKMG, BGJKPT**

Die eerste vier pryse in die **arrPryse**-skikking:

#### **17.89, 14.60, 23.50, 22.75**

Die data vir die eerste pil kan soos volg geïnterpreteer word:

- Die kode van die pil is **CBLTAD**.
- Die prys van 'n enkele pil is **17.89**.

Doen die volgende om die kode te voltooi vir elke knoppie in die hoofvormeenheid (Delphi)/GGK-klas (Java):

**LET WEL:** Die objek **objVoorskrifItem** is in die program verklaar.

#### 2.2.1 **Kode vir die kombinasielys ('combo box')**

Die gebruiker moet die kode van die pil uit die relevante kombinasielys selekteer. As die kode wat geselekteer is, met die letter 'G' eindig, beteken dit dat daar 'n generiese ekwivalent vir die pil beskikbaar is. Die **pnlGeneries**-paneel wat die gebruiker toelaat om die generiese ekwivalent van die pil te kies, moet vertoon word.

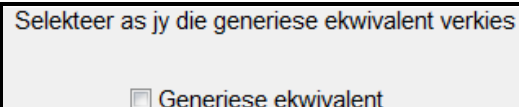

'n Generiese pil word gedefinieer as 'n pil wat gebruik word om dieselfde siekte te behandel as die oorspronklike pil, maar wat gewoonlik teen 'n laer prys verkoop word.

In hierdie program is die koste van die generiese ekwivalent 40% laer as die koste van die oorspronklike pil. Die **arrPryse**-skikking bevat die pryse van die oorspronklike pille.

Die **pnlGeneries**-paneel moet nie sigbaar wees as daar geen generiese ekwivalent vir die pil beskikbaar is nie.

**WENK:** Die indekse van die kodes in die **arrKodes**-skikking is dieselfde as dié van die kodes in die kombinasielys. (9)

### 2.2.2 **Knoppie [2.2.2 – Instansieer Voorskrifitem]**

Gebruik die inligting wat deur die gebruiker verskaf is en instansieer 'n nuwe **VoorskrifItem**-objek. Die pil se kode, dosiskode, getal dae en die prys per pil moet as argumente gebruik word om die objek te instansieer.

As die **pnlGeneries**-paneel verskyn en die generiese kontroleblokkie ('check box') word geselekteer, moet die pil se prys met 40% verlaag word voordat die objek geïnstansieer word.

Vertoon 'n boodskap in 'n dialoogblokkie wat aandui dat die objek suksesvol geïnstansieer is.

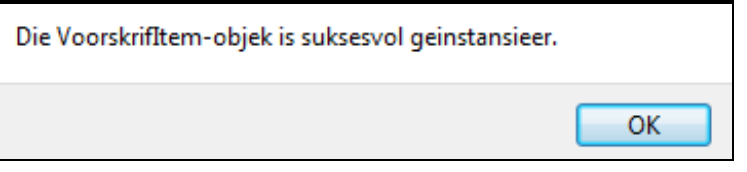

(8)

### 2.2.3 **Knoppie [2.2.3 – Vertoon]**

Gebruik die **ontwerpEtiket**-metode om die etiket se inligting in die afvoerarea op die **VoorskrifItem**-paneel te vertoon.

Vertoon ook die pil se kode en die koste van hierdie voorskrifitem in die **Voorskrifrekening**-paneel se afvoerarea. Die koste moet na 'n geldeenheid met twee desimale plekke geformateer wees.

**LET WEL:** Die totale koste van al die voorskrifitems moet bereken word sodat dit vertoon word as die **2.2.4 – Totaal van alle Voorskrifitems**-knoppie geklik word.

Voorbeeld van afvoer vir die voorskrifitem en rekeningbesonderhede as die pil se kode HPCMCN, die dosiskode D2#B en die getal dae wat ingesleutel is, 3 is:

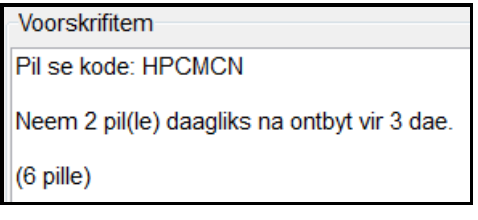

Voorskrifrekening HPCMCN R87.60

(8)

### 2.2.4 **Knoppie [2.2.4 – Totaal van al die Voorskrifitems]**

Vertoon die totale bedrag wat vir hierdie spesifieke voorskrif verskuldig is, geformatteer na 'n geldeenheid met twee desimale plekke.

Voorbeeld van afvoer vir die **Voorskrifrekening**-afvoerarea nadat al die voorskrifitems ingesleutel is:

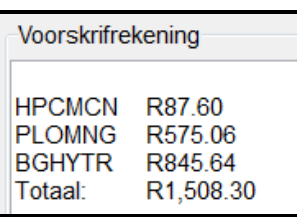

### 2.2.5 **Knoppie [2.2.5 – Maak alles skoon]**

Maak die afvoerarea vir die voorskrifitem en die voorskrifrekening skoon. Maak ook al die toevoerkomponente skoon en stel die relevante veranderlikes op 0. (3)

(2)

- Sleutel jou eksamennommer as kommentaar in die eerste reël van die klas en die vorm in.
- Stoor jou program.
- Druk die kode van beide die klas en die vorm indien dit vereis word.

### **TOTAAL AFDELING B: 60**

#### **AFDELING C**

#### **VRAAG 3: PROBLEEMOPLOSSINGPROGRAMMERING**

#### **SCENARIO**

Daar is drie afdelings in die vroulike pasiënte se vleuel by die Goeie Gesondheid Mediese Sentrum. Afdeling 1 is vir noodgeval-pasiënte, Afdeling 2 vir kinders en Afdeling 3 vir volwasse pasiënte. Elke afdeling het vyf sale en elke saal het tien beddens.

Doen die volgende:

- Kompileer en voer die program in die **Vraag3**-lêergids uit. Die program het tans geen funksionaliteit nie.
- Voltooi die kode vir elke vraag soos wat in VRAAG 3.1 en VRAAG 3.2 hieronder beskryf is.

#### **GGK ('GUI') wat voorsien is:**

Die GGK ('GUI') wat voorsien is, bevat komponente vir gebeurtenisse wat moet plaasvind.

'n Voorbeeld van die GGK ('GUI') word hieronder gegee.

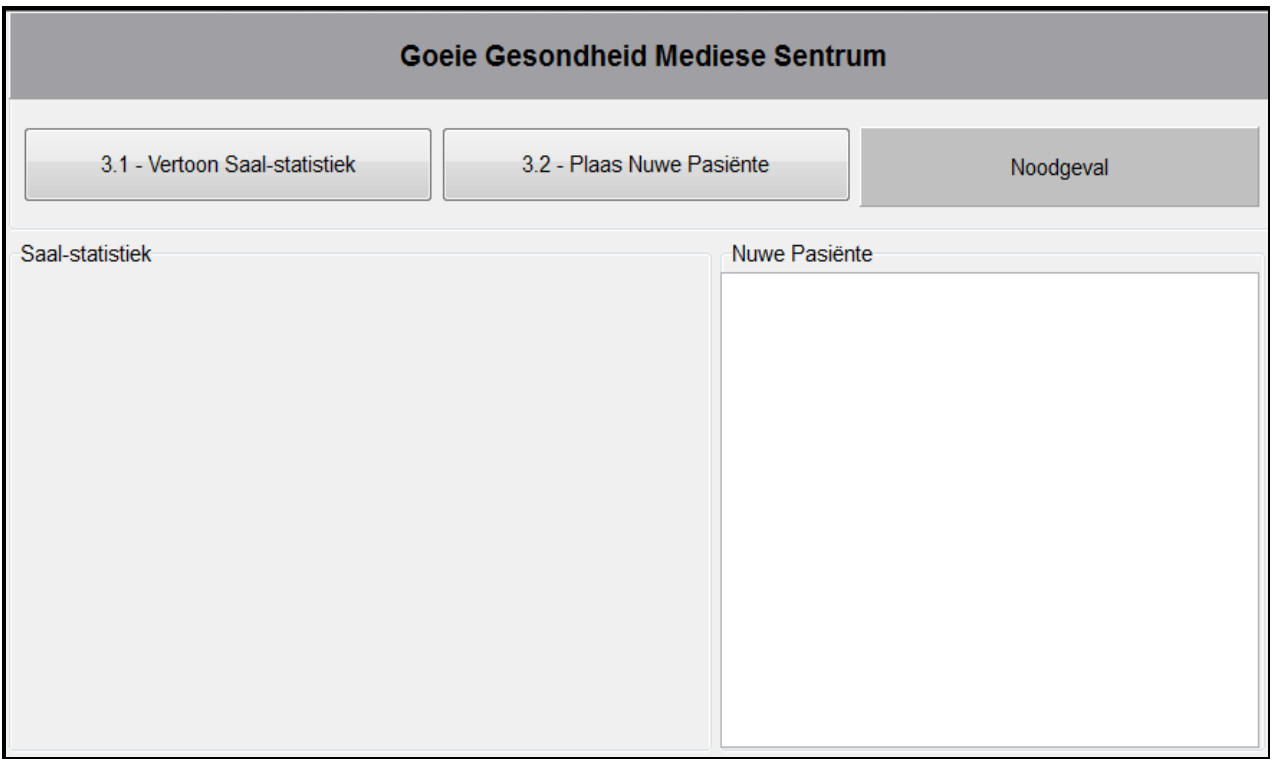

Gebruik die programvereistes in die vrae wat volg om op 'n geskikte afvoerkomponent te besluit wat in die afvoerarea op die GGK wat **Saal-statistiek** genoem is, geplaas moet word.

#### **Data wat verskaf is:**

#### **LET WEL:**

- Jy mag nie data wat verskaf is, met die hand verander nie. Kode moet geskryf word om die data wat verskaf is, volgens die vereistes te manipuleer.
- Die gebruik van goeie programmeringstegnieke en modulêre ontwerp moet in die ontwerp en kodering van jou oplossing toegepas word.

Jy word voorsien van 'n tweedimensionele skikking met die naam **arrSaalStats** wat die getal beddens bevat wat tans in elk van die vyf sale deur pasiënte beset word.

Die waardes wat in die **arrSaalStats**-skikking voorkom, is die volgende:

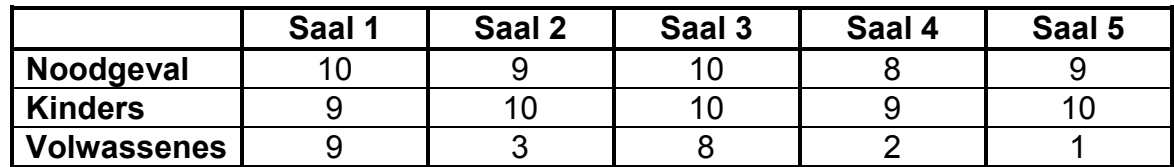

**LET WEL:** Die byskrifte is nie deel van die inhoud van die skikking nie.

#### 3.1 **Knoppie [3.1 – Vertoon Saal-statistiek]**

Die program moet die verskillende afdelings, saalnommers en die getal pasiënte in elke saal vertoon. Die inligting moet netjies in kolomme met geskikte opskrifte en byskrifte vertoon word.

Voorbeeld van afvoer:

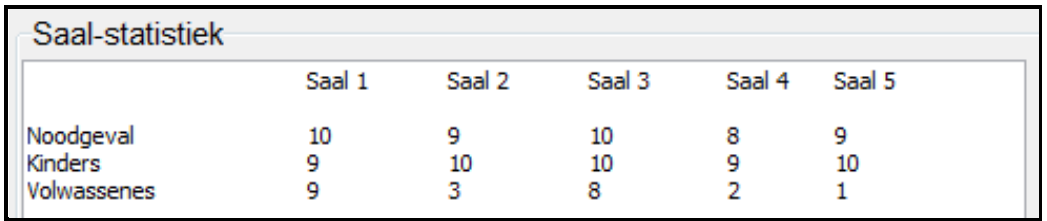

#### 3.2 **Knoppie [3.2 – Plaas Nuwe Pasiënte]**

'n Tekslêer met die naam **DataV3.txt** bevat inligting oor nuwe pasiënte wat opgeneem moet word. Elke teksreël in die lêer bevat die volle naam en die geboortedatum (JJJJ-MM-DD) van die pasiënt, geskei deur 'n hutskarakter. As die pasiënt in die noodgeval-saal opgeneem moet word, is 'n kommapunt, gevolg deur die karakter 'N' in die teksreël, bygevoeg.

Voorbeeld van die eerste drie teksreëls in die lêer:

Debra Jenkins#2005-10-12 Geraldine Mathews#1992-01-09 Nosipho Mbele#2010-09-23;N

Skryf kode om die volgende te doen:

Toets of die tekslêer **DataV3.txt** bestaan.

As die tekslêer nie bestaan nie, vertoon 'n geskikte boodskap en maak die program toe.

As die tekslêer bestaan, doen die volgende vir elke nuwe pasiënt:

- Bepaal die afdeling: Noodgeval, Kinders of Volwassenes. 'n Pasiënt word as 'n kind beskou as hy/sy jonger as agttien jaar oud is.
- Vind 'n saal met 'n beskikbare bed in die afdeling. Die soekproses moet by Saal 1 begin. As daar geen beskikbare beddens in Saal 1 is nie, moet Saal 2 nagegaan word, en so aan. Elke saal het 'n minimum van tien beddens.
- Stel 'n plasingskode saam wat die afdeling en die nommer van die saal waar die pasiënt geplaas sal word, bevat.

Voorbeeld: V3 beteken dat die pasiënt in die afdeling vir volwassenes in saal 3 geplaas sal word.

As al die sale in die spesifieke afdeling vol is, moet die plasingskode vir die pasiënt die woord 'Waglys' wees.

As 'n noodgeval-pasiënt op 'n waglys geplaas word, moet die kleur van die 'Noodgeval'-paneel na rooi verander word.

- Vertoon die naam, ouderdom en plasingskode in die afvoerarea vir nuwe pasiënte.
- As 'n pasiënt in 'n saal geplaas word, moet die waardes in die **arrSaalStats**-skikking ooreenkomstig opgedateer word.

Vertoon die opgedateerde **arrSaalStats**-skikking nadat al die pasiënte in die tekslêer verwerk is.

Voorbeeld van afvoerarea vir **Nuwe Pasiënte** (op die laaste bladsy):

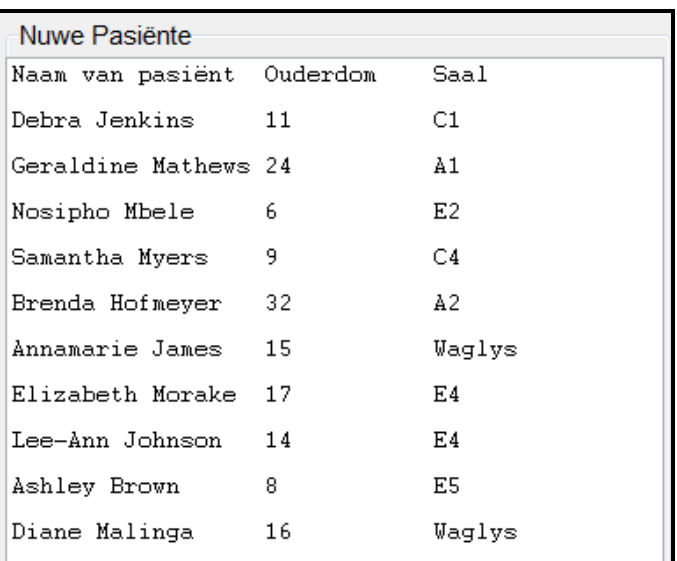

Voorbeeld van afvoerarea vir **Saal-statistiek** nadat nuwe pasiënte se besonderhede verwerk is:

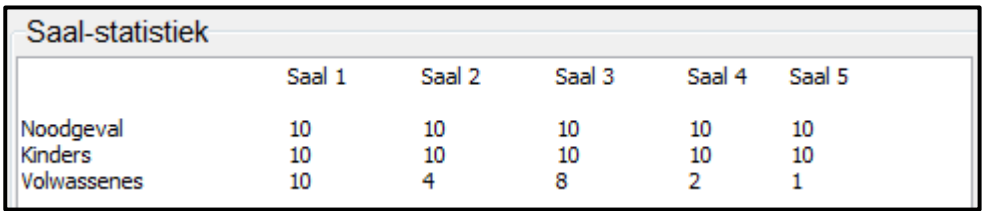

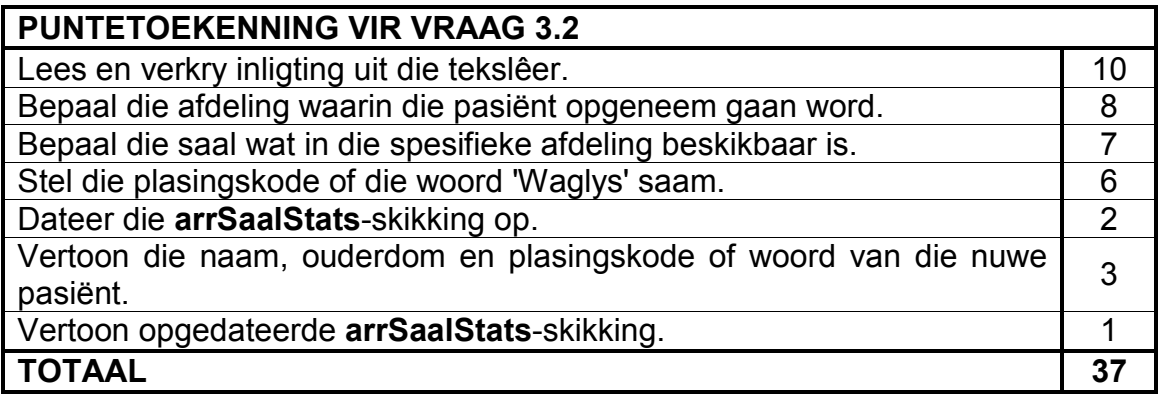

- Sleutel jou eksamennommer as kommentaar in die eerste reël van die programlêer in.
- Stoor jou program.
- Maak 'n drukstuk van die kode indien dit vereis word.

#### **TOTAAL AFDELING C: GROOTTOTAAL: 45 150**